## Hướng dẫn tra cứu Hóa đơn điện tử

- Bước 1: Truy cập vào website: **<https://online.sunlife.com.vn/tracuu/hoadon>**
- Bước 2: Nhập đầy đủ 03 trường thông tin Mã hóa đơn, Mã tra cứu và Mã bảo mật. → Nhấn nút Chuyển đổi hoặc Tải Bộ hóa đơn hoặc Tải chứng thư số.
- Bước 3: Kiểm tra thông tin hóa đơn.
- •

## Sun Life TRA CỨU HÓA ĐƠN ĐIỆN TỪ Mã hóa đơn\* Q Nhập mã hóa đơn Mã tra cứu\* O Nhập mã tra cứu Mã bảo mật\* Đ Nhập mã bảo mật YENXY & & Chuyển đối  $\bullet$ ± Bộ hóa đơn  $\ddot{\mathbf{0}}$ ▲ Chứng thư số  $\mathbf{G}$ Cuộc sống tươi sáng hơn dưới ánh mặt trời<br>© 2020 Bản quyền thuộc về Công ty TNHH Bảo Hiểm Nhân Thọ Sun Life Việt Nam

## Ghi chú:

- · Mã hóa đơn, Mã tra cứu: được gửi đến email của Quý khách.
- · Chuyển đổi: chuyển đổi hóa đơn diện tử thành hóa đơn giấy
- · Bộ hóa đơn: tải bộ Hóa đơn điện tử gồm 2 định dạng .PDF và .XML
- Chứng thư số: tải chứng thư của Hóa đơn.  $\sim$

(\*) Thông tin bắt buộc

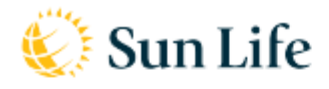

 $\begin{tabular}{l} \textbf{C\^ong ty TNHH B\^o H\^o_m Nh\^o T\^o\ ^\textbf{Sun} \textbf{Life Vi\^of Nam} \\ \textbf{T\^ong L29, L30, T\`oa nhi Vietcombank Tower \\ \textbf{S\^o} 5\ ^\textbf{C\^ong Trw\^og M\^o Linh, P. B\^on Nghé, Qu\^on 1, Tp. H\^o\ ^\textbf{Chi Minh} \\ \textbf{Di\^oqn} thoqii: 8428-629-85888 & \textbf{Fac:} 8428-629-85999 \\$ 

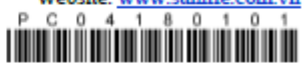

## HÓA ĐƠN GIẢ TRỊ GIA TẰNG HÓA ĐƠN CHUYỂN ĐỜI TỪ HÓA ĐƠN ĐIỆN TỪ

Thu Phi Bảo Hiểm

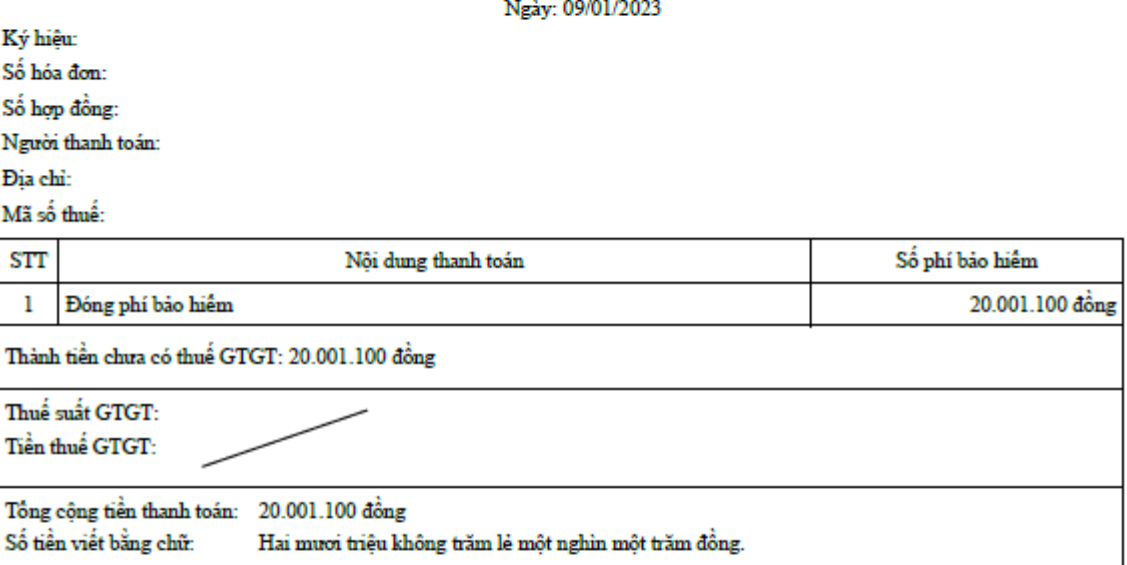

Việc Công ty chấp thuận khoản thanh toán trong hóa đơn này không làm thay đổi các điều khoản của hợp đồng bảo hiểm trong bất cứ<br>trưởng hợp nào. GHI CHÚ:

Chuyển đổi bởi (Ký, ghi rõ Họ tên)

> Signature yalid Kỳ Bởi: Công ty TNHH Bảo Hiềm Nhân Thọ Sun Life Việt Nam<br>Kỳ Ngày. 10/01/2023